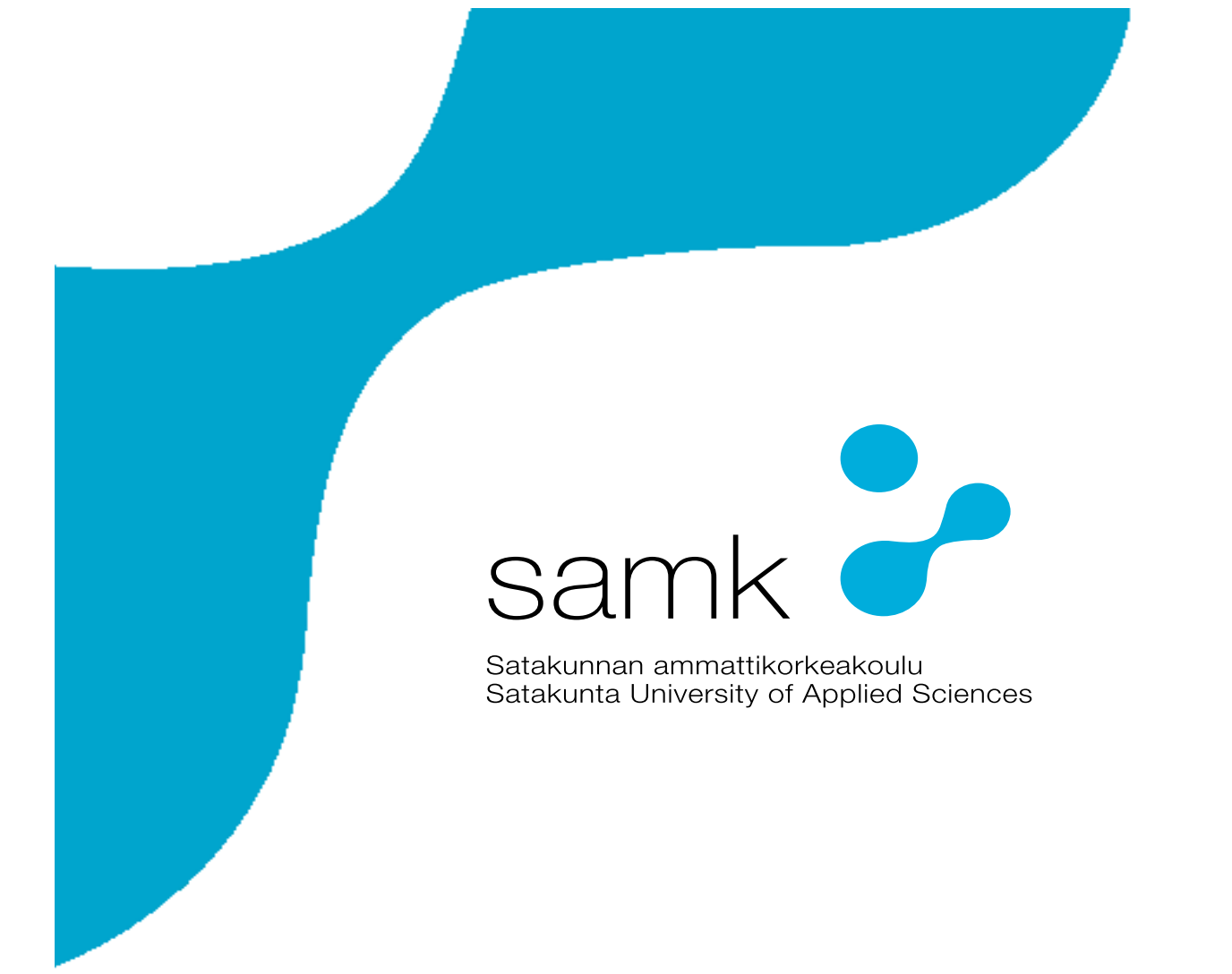

JULIA RAJALA

# **Sähköisten palveluiden käyttöönotto kohdeyrityksessä**

LIIKETALOUDEN KOULUTUSOHJELMA 2020

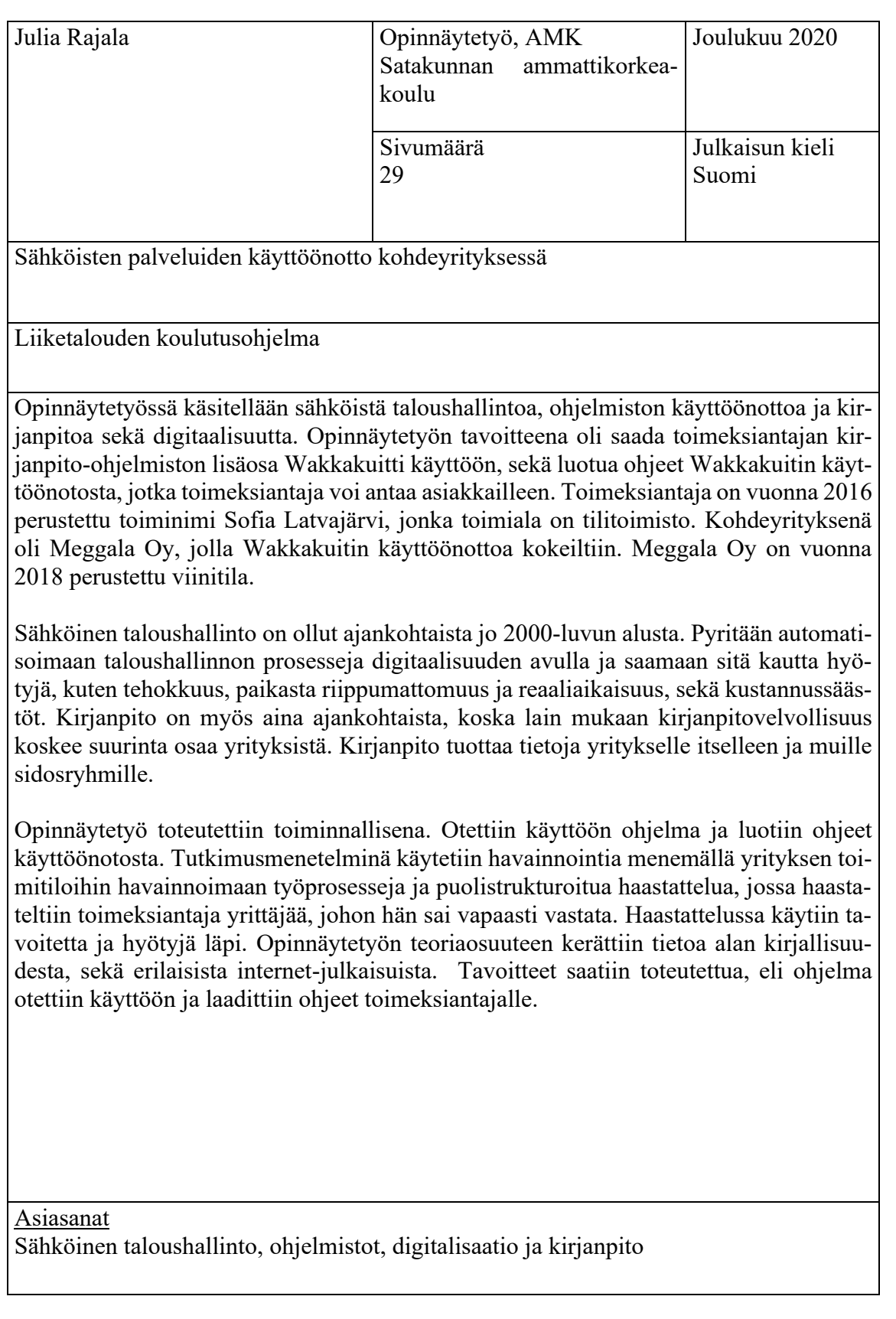

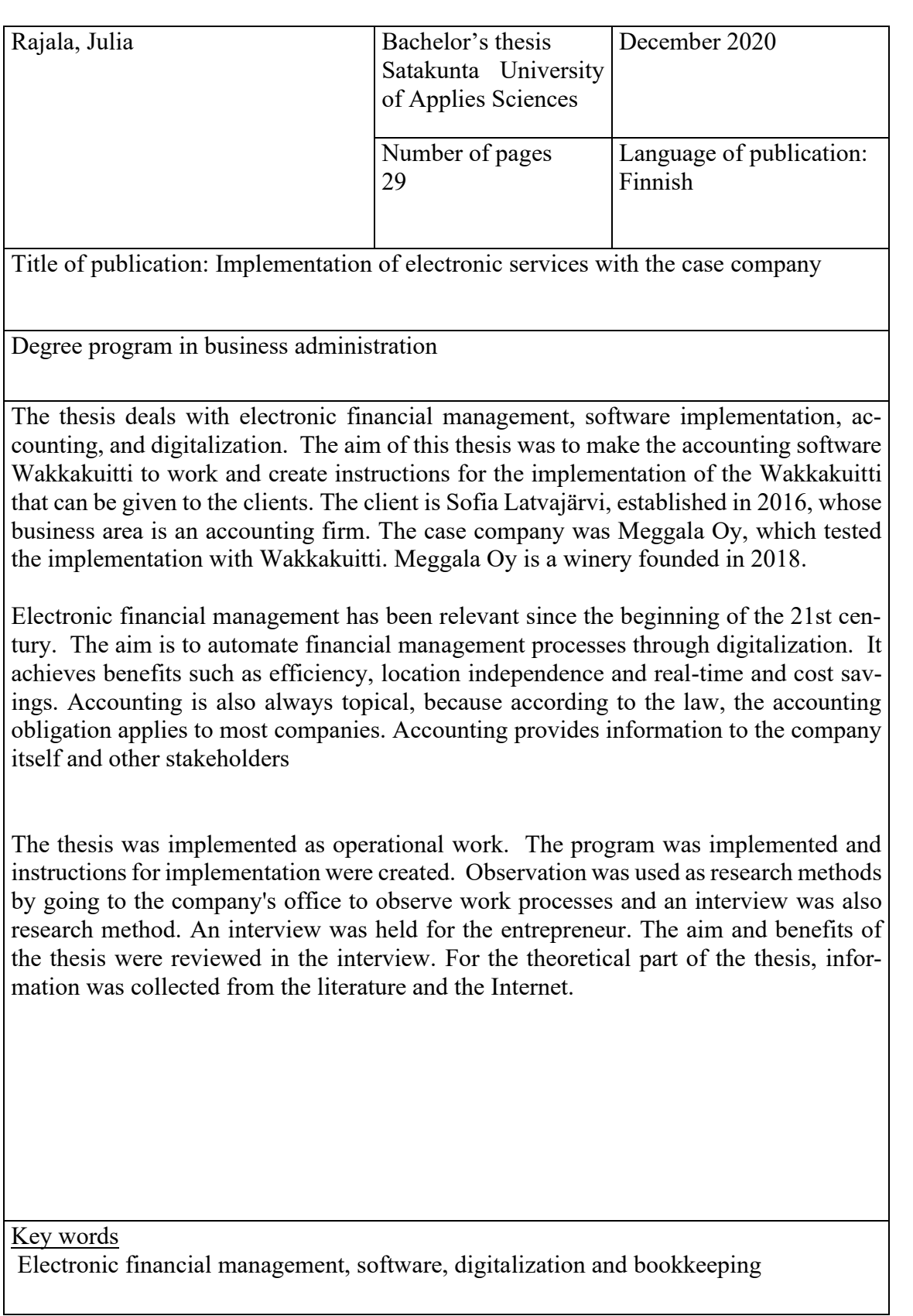

## SISÄLLYS

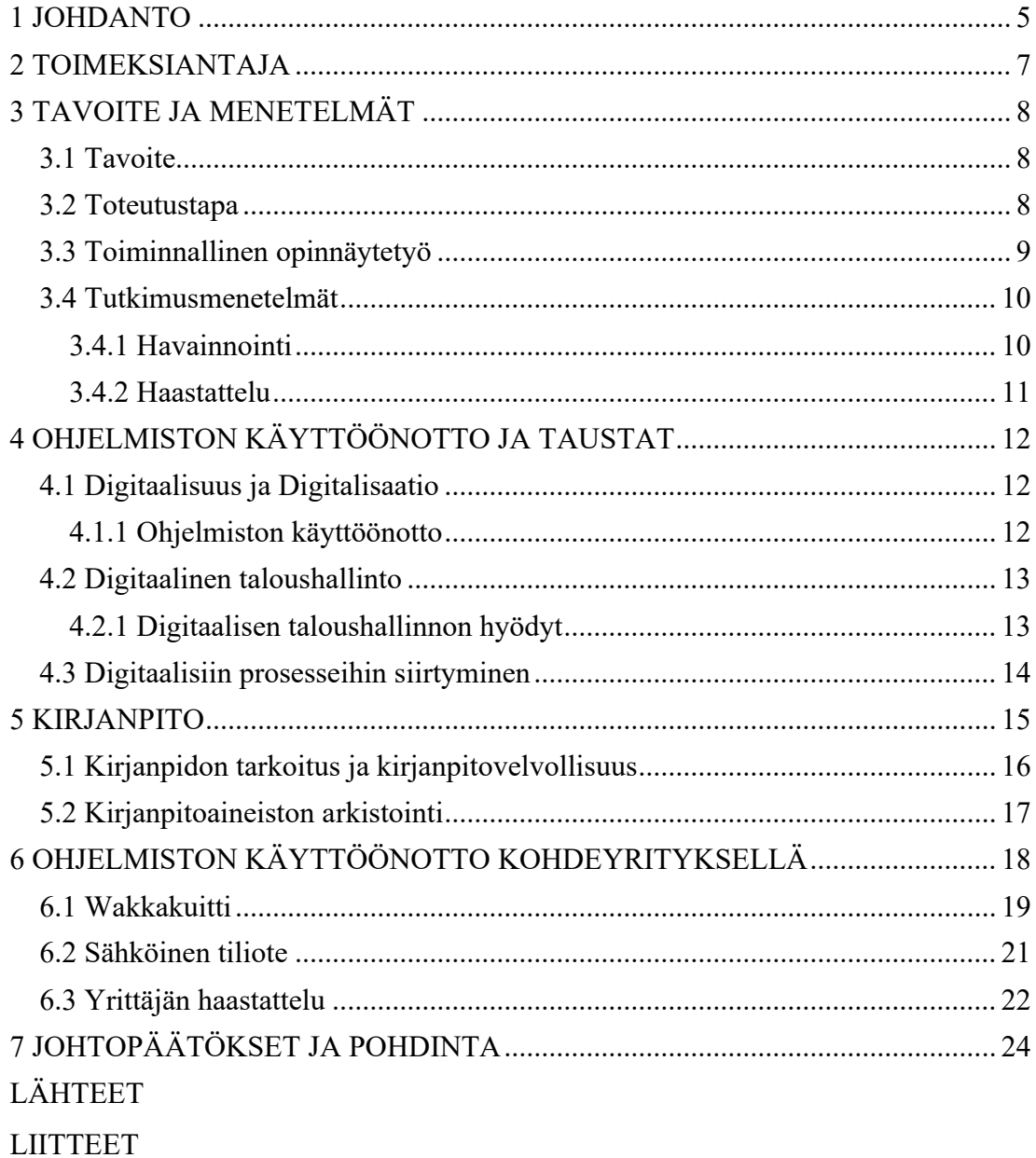

## <span id="page-4-0"></span>1 JOHDANTO

Opinnäytetyö käsittelee sähköistä taloushallintoa, ohjelmiston käyttöönottoa, digitaalisuutta, sekä kirjanpitoa. Työ on kehittämistyö toimeksiantajalle, joka viedään käytäntöön. Otetaan ensin käyttöön Wakkakuitti ohjelma. Tehdään sitten ohjeet toimeksiantajalle, kuinka sähköinen Wakkakuitti lisäosa otetaan käyttöön ja miten sähköisen tiliotteen saa suoraan kirjanpito-ohjelmaan. Jatkossa toimeksiantaja voi hyödyntää samoja ohjeita muiden asiakkaiden kohdalla, lisäosaa käyttöönottaessa. Työn tavoite on sähköisten palveluiden käyttöönotto ja testaaminen kohdeyrityksellä, sekä laatia ohjeet toimeksiantajalle. Kirjanpito-ohjelma on jo käytössä, mutta otetaan käyttöön ohjelmiston lisäosa, joka mahdollista sähköisyyden lähes kokonaan. Pyritään viemään paperista kirjanpitoa sähköisemmäksi, jolloin paperisista tositteista luovutaan.

Paperinen kirjanpito on perinteinen tapa hoitaa kirjanpitoa, mutta se vaatii työtä ja aikaa, niin kirjanpitäjältä kuin yritykseltäkin. Digitaalinen kirjanpito on nykyaikainen vaihtoehto kirjanpitoprosessille. Digitaalinen kirjanpito säästää aikaa ja työtä, yrittäjältä, sekä kirjanpitäjältä. Myös virheen mahdollisuus pienenee automatisoitujen prosessien ansiosta. Ajan säästö tarkoittaa myös kustannussäästöjä. Ei olla enää paikasta tai ajasta riippuvaisia, koska kaikki aineistot ovat sähköisiä. Kuitit voidaan skannata, valokuvata tai siirtää suoraan kirjanpitojärjestelmään ja käsitellä nopealla aikataululla. (kajanconsulting www-sivut, 2020.) Kirjanpidon ajankohtaisuus on ajatonta. Jokaisen yrityksen kannattaisi pitää kirjanpitoa ja yleensä se onkin pakollista. Koko ja yritysmuoto vaikuttavat velvoitteisiin. Tärkein tehtävä kirjanpidolla on antaa yritykselle itselleen tietoa. Kirjanpito antaa tietoja myös muille sidosryhmille. Kirjanpito perustuu tositteisiin ja niiden perusteella tehdään kirjaukset. Kirjausten perusteella tehdään yrityksen tilinpäätös. (Taloushallintoliiton www-sivut, 2020.)

Myös yleisesti vallitsevan koronatilanteen takia, pyritään toimimaan mahdollisimman paljon verkon välityksellä sähköisesti. Koronavirus on maailmanlaajuisesti levinnyt virus, joka on Kiinasta lähtöisin. COVID-19 aiheuttaa erilaisia oireita eri potilailla.

Korona on hyvin herkästi leviävä virus ja se ylsi Suomeen keväällä 2020. (thl:n wwwsivut,2020)

Sähköinen taloushallinto tarkoittaa rutiinien automatisointia. Ohjelmistot alkavat tekemään työtä ja työntekijöistä tulee valvojia, jotka laittavat prosessit käyntiin ja tarkkailevat toimivatko prosessit halutulla tavalla. Tieto syötetään ohjelmistoon kerran ja sen jälkeen se on saatavissa aina tarvittaessa eri tilanteissa. Sähköisyys hyödyttää kaikkia, yrittäjää, kirjanpitäjää, asiakkaita ja erilaisia sidosryhmiä. Yhteistyö myös toimii paremmin, kun kaikilla tarvitsevilla osapuolilla on tieto saatavilla reaaliaikaisesti. Sähköinen taloushallinto ja paperiton kirjanpito on ollut esillä jo 2000-luvun alusta, mutta vielä vuonna 2020 on yrityksiä ja tilitoimistoja, jotka eivät halua hyödyntää mahdollisuuksia, jotka digitalisaatio on tuonut tullessaan. Sähköinen taloushallinto ei tarkoita, että yrittäjän tarvitsisi tehdä kaikki taloushallinnon tehtävät itse, vaan taloushallinnon toiminnot tapahtuvat automaattisemmin, jolloin yrittäjä voi keskittyä paremmin yrityksensä toimintaan. (Talousverkko www-sivut, 2020.)

Opinnäytetyön runko koostuu johdannosta, tavoitteesta, menetelmistä, teoriataustoista ja toimintaosuudesta, sekä loppupohdinnasta. Opinnäytetyössä kerottaan mitä tutkimusmenetelmiä on käytetty ja työn tavoitteesta. Toimeksiantaja esitellään ja myös kohde- ja testiyritys, jonka kirjanpidossa hyödynnetään uutta ohjelmaa. Kerrotaan teoriataustoista, jotta lukija pääsisi sisään aiheeseen ja saa tartuntapintaa digitaaliseen taloushallintoon ja kirjanpitoon. Lopussa otetaan ohjelma käyttöön ja kerrotaan, miten käyttöönotto tehdään ja kerrotaan johtopäätökset, sekä tulokset. Liitetiedoista löytyy myös ohjeet toimeksiantajalle ja asiakkaille Wakkakuitin käyttöönotosta.

Ajankohtaisen opinnäytetyöstä tekee myös yleisesti vallitseva koronatilanne, jonka takia pyritään toimimaan mahdollisimman paljon verkon välityksellä sähköisesti. Koronavirus on maailmanlaajuisesti levinnyt virus, joka on Kiinasta lähtöisin. COVID-19 aiheuttaa erilaisia oireita eri potilailla. Korona on hyvin herkästi leviävä virus ja se ylsi Suomeen keväällä 2020. (thl:n www-sivut,2020.)

## <span id="page-6-0"></span>2 TOIMEKSIANTAJA

Elinkeinoharjoittaja Sofia Latvajärvi on opinnäytetyön toimeksiantaja. Yrityksen toimiala on tilitoimisto. Sofian idea perustaa tilitoimisto, lähti siitä, kun hänen lähipiirissään alkoi olemaan paljon yrittäjiä, jotka tarvitsivat kirjanpitoa. Hänen aviomiehellään oli silloin maataloustoimintaa ja siskolla leipomo. Piti hankkia ohjelmistot edellä mainittuja yrityksiä varten joka tapauksessa. Siitä lähti ajatus, miksei alkaa samalla itse tekemään kirjanpitoja, koska Sofialla oli koulutus ja taitoa siihen. Yritys on aika tuore, koska se on aloittanut toimintansa vasta vuonna 2016. Sofia Latvajärvellä ei tällä hetkellä ole työntekijöitä, mutta tarkoitus on jossain vaiheessa laajentaa toimintaa ja palkata työntekijöitä ja ottaa lisää asiakkaita. Kysyntää on riittänyt uusissa asiakkaissa, mutta tällä hetkellä resurssit eivät riitä uusiin asiakasyrityksiin. Sofian tilitoimistossa on 23 eri alan yritystä asiakkaana. Asiakasyrityksiin kuuluu eri yhtiömuotoja; osakeyhtiöitä, toiminimiä ja maatalouksia. Nyt myös Meggala Oy:n myötä on tilitoimiston kuvioihin tullut mukaan alkoholituotannon kirjanpito ja raportointi. Kankaanpäässä on useita eri tilitoimistoja, joten kilpailuakin alalla on. Kuitenkin pk-yrityksiä on lukuisia Kankaanpäässä ja lähiympäristössä, joten asiakkaita tilitoimistoilla on silti riittämiin.

Kohde- ja testiyritys on myös Sofia Latvajärven yritys Meggala Oy. Meggala Oy toimii Pohjois-Satakunnassa Kankaanpään Venesjärvellä, jonka toimialana alkoholijuomien, oluiden ja viinin tuotanto. Meggala oy on perustettu vuonna 2018, joten se on myös todella uusi yritys. Liikevaihto Meggala Oy:ssa vuonna 2019 oli 2000 euroa ja tilikauden tulos oli 3000 euroa. Meggala Oy:n tuoremehuasema avattiin syksyllä 2019. Viinitila ja myös myymälä avattiin keväällä 2020. Odotettavissa on suurempaa myyntiä vuodelle 2020, koska vasta tänä vuonna toiminta on alkanut kunnolla. Suomessa on vain 27 viinitilaa ja Meggala Oy on yksi niistä. Tässä opinnäytetyössä Meggala Oy:n Lokakuun kirjanpito tehdään uutta ohjelmaa käyttäen.

## <span id="page-7-0"></span>3 TAVOITE JA MENETELMÄT

#### <span id="page-7-1"></span>3.1 Tavoite

Opinnäytetyön tavoitteena on viedä paperista kirjanpitoa sähköisemmäksi, lopputulos olisi siis se, että kohdeyrityksen kirjanpito olisi lähes kokonaan sähköinen. Asioita pystyttäisiin hoitamaan verkossa, eli ei tarvitsisi olla ajasta tai paikasta riippuvaisia. Tavoite on saada yrityksen taloushallinnon toimia sähköisemmiksi ja että saadaan kohdeyrityksen kuitit kirjanpito-ohjelmaan sähköisiksi. Jos saamme kohdeyrityksellä kirjanpito-ohjelman toimimaan mutkattomasti, voimme suositella sitä muillekin asiakkaille. Voidaan tämänkin jälkeen tietenkin jatkaa vanhalla tavalla, mutta asiakkaille tarjotaan uutta digitaalisempaa vaihtoehtoa tehdä heidän yritystensä taloushallinnon toimintoja.

Toinen tavoite työssä on laatia ohjeet toimeksiantajalle Wakkakuitin käyttöönotosta. Ohjeet laaditaan sellaisiksi, että tilitoimiston asiakkaat voivat ohjeita hyödyntäen ottaa myös käyttöön ohjelman.

Kun ohjelma on saatu toimimaan, samalla tulee myös muita hyötyjä. Kun toimintoja saadaan sähköisemmäksi, säästetään kustannuksissa, kun ei mene aikaa enää siihen, että paperit tuodaan konkreettisesti tilitoimistolla. Myös tulostus ja kopiointi kustannukset vähenevät. Toiminnot muuttuvat taloushallinnossa helpommiksi. Mitä vähemmän yrityksessä käytetään paperia, sitä ekologisempaa se on.

#### <span id="page-7-2"></span>3.2 Toteutustapa

Työ aloitetaan kehittämistyönä ja viedään siitä toimintaan. Otetaan käyttöön kirjanpito-ohjelma, jossa tositteet tulisivat suoraan sähköisenä ohjelmaan. Tällä hetkellä käytetään jo erästä kirjanpito-ohjelmaa, mutta otetaan käyttöön kanava, jolla paperittomuus mahdollistetaan.

Kehittämisen ja käyttöönoton jälkeen, tehdään ohjeet, joissa kerrotaan kohta kohdalta, miten kirjanpito-ohjelma Webwakalla voidaan ottaa käyttöön ensisijaisesti kuittien sähköinen kanava (Wakkakuitti). Opinnäytetyössä myös kytketään päälle webservice kanava, eli sähköinen tiliote kytketään suoraan kirjanpito-ohjelmaan. Myöhemmin kerrotaan yksityiskohtaisesti, kuinka Webwakan lisäosa otettiin käyttöön ja myös tarkat ohjeet sille, kuinka ohjelma kytketään ja otetaan käyttöön.

Case- ja testiyrityksenä on Meggala Oy, joka on Kankaanpään Venesjärvellä toimiva viinitila Meggala Oy:n pääasiallinen toimiala on alkoholijuomien, viinien ja oluiden tuotanto. (Finderin www-sivut, 2020.) Aikaisemmin toimeksiantajan esittelyssä kappaleessa 2 kerrottiin yksityiskohtaisemmin kohdeyrityksestä. Yhtiön toimitusjohtajana toimii Sofia Latvajärvi. Sofian toinen yritys toimii opinnäytetyön toimeksiantajana.

#### <span id="page-8-0"></span>3.3 Toiminnallinen opinnäytetyö

Toiminnallinen opinnäytetyö on vaihtoehto tutkimukselliselle opinnäytetyölle. Projektiluontoinen työ voidaan tehdä ryhmässä tai yksin. Tässä tapauksessa työ tehtiin opiskelijan ja toimeksiantaja yrittäjän yhteistyöllä. Kehittämisprojektilla voidaan esimerkiksi tukea jonkin toiminnan tai käytäntöjen kehittämistä työyhteisössä. Projektin osapuolet sitoutuvat yhteiseen tavoitteiden saavuttamiseen tietyssä ajassa ja niillä resursseilla, joita on käytettävissä. (Lapin amk www-sivut,2020.) Opinnäytetyön päämäärä on osoittaa ammatillista osaamista ja että on perehdytty suuntautumisalaan. Osaamisen toteen näyttäminen ainoastaan kirjallisessa muodossa voi olla osin haastavaa, joten voidaan tehdä myös toiminallinen opinnäytetyö. Toiminnallisessa opinnäytetyössä voidaan ratkaista ongelma, kuvailla jotakin prosessia tai kehittää jotain käytäntöä. Toiminnalliseen opinnäytetyöhön kuuluu prosessista kertova kirjallinen osuus. (Wiki.metropolia www-sivut, 2020.)

Tässä opinnäytetyössä tehdään järjestelmän käyttöönotto. Kirjanpito-ohjelma itseasiassa on jo käytössä, mutta pyritään itse yrittäjän kytkeä kirjanpito-ohjelma siten, että sitä olisi helpompi käyttää ja lähes kaikki toimisi sähköisesti. Laaditaan myös konkreettiset ohjeet ohjelmiston käyttöönotosta.

#### <span id="page-9-0"></span>3.4 Tutkimusmenetelmät

Tutkimusmenetelmillä tarkoitetaan konkreettisia aineistoin hankinta menetelmiä tai tekniikoita empiirisessä tutkimuksessa. Menetelmiä on laadullisia eli kvalitatiivisia tai määrällisiä eli kvantitatiivisia. Kun valitaan tutkimusmenetelmiä, on hyvä miettiä mitkä sopivat juuri kyseisessä tutkimuskohteessa. On myös mahdollista, että menetelmät vaihtuvat muihin, kuin kaavailtiin alun perin. (mv.helsingin www-sivut,2020.) Laadullisen tutkimuksen aineistoa voidaan kerätä eri tavoin. Yleensä laadullinen aineisto on havaintoja, puhetta tai tekstiä. Tyypillisiä aineistonkeruumenetelmiä laadullisessa tutkimuksessa ovat haastattelu ja havainnointi, joita tässäkin työssä käytetään. (Spoken [www-sivut,](http://www.sivut/) 2020.)

Tämä opinnäytetyö toteutetaan toiminnallisena opinnäytetyönä. Aluksi tehdään kehittämistyötä toimeksiantajan kanssa, miten saadaan sähköistettyä tilitoimiston prosesseja ja työtehtäviä, sitten otetaan ohjelma käyttöön. Luodaan myös konkreettiset ohjeet, jotka ovat liitteenä työn lopussa. Menetelminä käytetään havainnointia ja haastattelua. Havainnointi toteutetaan, menemällä yrityksen työtiloihin paikan päälle havainnoimaan toimintoja ja tutustumaan taloushallinto-ohjelmaan. Haastattelu toteutetaan puolistrukturoituna haastatteluna toimeksiantajan yrittäjälle.

#### <span id="page-9-1"></span>3.4.1 Havainnointi

Havainnointia pidetään tehokkaimmista aineistonkeruutavoista toimintatutkimuksessa. Kannattaa mennä paikan päälle havainnoimaan, jolloin saa parhaan käsityksen yrityksen toiminnasta. Havaintoja voidaan kerätä järjestelmällisesti pitämällä kenttäpäiväkirjaa prosessin ajan. Havainnoitsija voi seurata tiettyjä tilanteita organisaatiossa, kuten kokouksia tai eri (Ojasalo, Moilanen & Ritalahti 2015, 43.) Kun havainnointia tehdään, on hyvä joko videoida tapahtumia tai kirjoittaa muistiinpanoja, koska niiden avulla havainnoijan on jälkeenpäin helpompi muistaa asioita. Aiemmin kuvatulta videolta voi tehdä myös uusia havaintoja, mitä ei välttämättä olla heti huomattu kuvaustilanteessa. (Spoken www-sivut, 2020)

Havainnointi tapahtuu menemällä paikanpäälle seuraamaan kirjanpidon eri vaiheita. Seurataan, miten yrityksessä tehdään kirjanpitoa ja taloushallintoa, sekä miten työpaikalla toimitaan muutenkin. Kun päästää jyvälle siihen, miten kirjanpito-ohjelma toimii ja taloushallinnon toimet yrityksessä tehdään, voimme alkaa kehittämään sen käyttöönottoa syvemmin. Kirjoitetaan myös ylös erilaisia havaintoja yrityksen toiminnasta kohteessa.

#### <span id="page-10-0"></span>3.4.2 Haastattelu

Haastattelu on tiedonkeruumenetelmänä yksi käytetyimmistä, kun kyseessä on tutkimus- tai kehitystyö. Haastattelun suosiminen johtuu, siitä että sillä saadaan nopeasti ja vaivattomasti tietoa kehityskohteesta. Haastattelulla saadaan uusia näkökulmia ja saadaan tuotua esille yksilöä. Haastattelulla saadaan selville syvällisempiä ajatuksia. Haastatteluja voidaan järjestää eri tavoin. Haastattelu on vuorovaikutusta ja haastateltava voi osaltaan olla ajatteleva osallistuja, eikä vain kysymyksiin vastaaja. Haastattelu on ennalta suunniteltua ja sen pitää motivoida haastateltavaa ja tukea osapuolien luottamusta. Haastattelussa hyvä apu on äänittäminen. Kun haastattelua aletaan purkamaan ja käymään läpi, pystytään virkistämään muistia äänityksen avulla. Haastattelu eroaa normaalista keskustelusta, koska haastattelun tarkoituksena on jokin kehittämistehtävän aineiston keruu. Haastattelijan täytyy valmistua haastatteluun kysymyksillä, pukeutumisella ja käyttäytymisellä. Haastattelijan täytyy ottaa myös haastateltavan taustat huomioon ja toimia sen mukaan. Strukturoitu haastattelu on ennalta suunniteltu. Strukturoidussa haastattelussa kysymykset ja vastausvaihtoehdot ovat ennalta laadittu. Puolistrukturoidussa haastattelussa kysymykset ovat kaikille samat, mutta vastausvaihtoehdot ovat Avoimessa haastattelun osapuolet keskustelevat avoimesti kehittämiskohteesta tai ongelmasta. Analysointi tapahtuu haastattelun jälkeen, se kannattaa tehdä mahdollisimman pian, koska tieto on silloin ajankohtaista vielä. (Ojasalo, Moilanen & Ritalahti 2015, 106-111.)

Tässä työssä haastatellaan toimeksiantaja yrityksen yrittäjää Sofia Latvajärveä. Haastattelu suoritetaan puolistrukturoituna haastatteluna eli Kysymykset ovat samat, mutta valmiita vaihtoehtoja ei ole, vaan niihin saa avoimesti vastata. Myöhemmin tekstissä kappaleessa 6. on esitetty haastattelun kysymykset ja yrittäjän vapaamuotoiset

<span id="page-11-0"></span>vastaukset. Haastatellaan kaksi kertaa, työn aloitusvaiheessa ja myös sen jälkeen, kun ohjelmistoa on käytetty jonkin aikaa, jolloin saadaan yrittäjän kokemukset ohjelmasta ja sen toimivuudesta.

## 4 OHJELMISTON KÄYTTÖÖNOTTO JA TAUSTAT

#### <span id="page-11-1"></span>4.1 Digitaalisuus ja Digitalisaatio

Digitaalisuus on sähköisessä muodossa olevaa tiedon käsittelyä. Tieto on erilaisissa tietokannoissa. Tietoja käsitellään erilaisilla ohjelmistoilla. Digitaalinen tieto kulkee verkossa langallisesti tai langattomasti, jota on tehokkaampaa ja nopeampaa käsitellä, kuin perinteistä tietoa esim. paperilla olevaa tietoa. Digitaalisuus mahdollistaa myös ajasta tai paikasta riippumattomuuden. (Lahti ja Salminen 2014,19.)

Digitalisaation määritelmää kuvataan yleensä esimerkkien kautta, kuten sanomalehdet ovat muuttuneet internetistä luettaviksi. Ajatus digitalisaation takana on digitalisoituminen. Sitä tapahtuu, kun digitalisoidaan erilaisia esineitä tai tapahtumia, esimerkiksi kirjasta tehdään e-kirja tai verkkokaupat syrjäyttävät kivijalkaliikkeet. Digitalisaatio muuttaa yrityksen ydintoimintaa. Pelkkä digitalisoituminen ei riitä siihen, että syntyy digitalisaatio. Digitalisaatio syntyy, kun ihmisten toiminta ja yritysten ydintoiminta muuttuu. Teknologia mahdollistaa uusia tapoja toimia, joka aiheuttaa digitalisaation. (Ilmarinen ja Koskela, 2020.)

#### <span id="page-11-2"></span>4.1.1 Ohjelmiston käyttöönotto

Kun otetaan uutta ohjelmistoa käyttöön, täytyy ottaa huomioon muutamia seikkoja. Jos ja kun löydetään tarve kehittää toimintoja ja tehostaa prosesseja, tarvitaan päätös ja halu, jos halutaan muuttaa tai kehittää asioita. Organisaatiossa täytyy tiedostaa mikä on ns. ongelma ja mitä uudelta ohjelmistolta halutaan, halutaanko säästää esimerkiksi aikaa ja tehdä sitä kautta kustannussäätöjä. Kun tavoitteet ovat tarkkaan määritelty, on helpompi mitata hyötyjä, jotka sovellus tuo mukanaan. Uuden ohjelmiston käyttöönotto vaatii aikaa ja kaikkien osapuolien sitoutumista. Käyttöönottokin on investointi, johon täytyy varata kalenterista tilaa. Ajattelua ja toimintatapoja on muutettava. Kaikki ei mene enää vanhojen kaavojen mukaan. Ohjelmistoa ei pitäisi miettiä ''ohjelmistona'' vaan työkaluna, jota käytetään päivittäin rutiininomaisesti. Ohjelmiston käytönoton kannalta on myös tärkeää, että yrityksen asiakkaat ottavat käyttöön ohjelmiston työympäristössään. (Fluentprogressin www-sivut, 2020.)

#### <span id="page-12-0"></span>4.2 Digitaalinen taloushallinto

Ennen digitaalisen taloushallinnon määritelmä on nähty vain konekielisinä tiliotteina ja sähköisinä osto- ja myyntilaskuina. Nykyään määritelmäksi on muodostunut ''Digitaalisella taloushallinnolla tarkoitetaan taloushallinnon kaikkien tietovirtojen ja käsittelyvaiheiden automatisointia ja käsittelyä digitaalisessa muodossa.'' (Lahti ja Salminen 2014,24.) Kirjanpidon kaikki osa-alueet pyritään tekemään ja käsittelemään sähköisesti ja automaattisesti. Kun pyritään digitaaliseen taloushallintoon, pitää ottaa huomioon kaikki sidosryhmät. Tiedon pitää kulkea viranomaisten, asiakkaiden, henkilöstön ja rahoittajien läpi. Käytännössä digitaalisessa taloushallinnossa on kyse ihmisten tekemisistä, organisoinnista, toimintaketjuista mahdollisimman automaattisesti ilman turhia työvaiheita. Täydellisessä digitaalisessa taloushallinnossa aineistot ovat kokonaan sähköisenä ja ne pystytään käsittelemään sähköisesti. (Lahti ja Salminen 2014,23-26.)

#### <span id="page-12-1"></span>4.2.1 Digitaalisen taloushallinnon hyödyt

Digitaalisen taloushallinnon hyödyistä on puhuttu jo kauan. Käsityksiä on monenlaisia, mitä digitaalinen taloushallinto pitää sisällään. On myös yksilöllistä millaisia hyötyjä kukin saa irti sähköisestä taloushallinnosta verrattuna vanhaan perinteiseen tapaan. Helppous ja vaivattomuus ovat avainsanoja digitaalisessa taloushallinnossa. Säästetään aikaa ja helpotetaan työtä. Internetyhteyden löytyessä taloushallintoa voi tehdä käytännössä missä vaan, joka tuo joustavuutta taloushallinnon käyttäjien arkeen. Ohjelmistot ovat myös käyttäjäystävällisiä, jolloin niitä on helppo oppia käyttämään eikä siihen tarvitse päivien paneutumista. Talouden seuraaminen reaaliaikaisesti.

Kirjanpito on ajantasaista ja yrityksen johto pystyy itse hakemaan tarvittavia raportteja kirjanpidosta. Hyödyt digitaalisesta taloushallinnosta näkyvät myös kustannustehokkuutena. Työvaiheita katoaa, kun kirjanpitoa saadaan automatisoitua. Kun osto- ja myyntilaskut sähköistyvät, se jo säästää huomattavasti aikaa. Osto- tai myyntilaskun tiliöinti tapahtuu muutamassa minuutissa. Ohjelmistokulut ovat varmasti kalliimpia, mutta taas kirjanpitäjän työ on vähäisempää ja nopeampaa, jolloin säästetään kuluissa. (Talousverkon www-sivut, 2020.)

#### <span id="page-13-0"></span>4.3 Digitaalisiin prosesseihin siirtyminen

Siirryttäessä digitaaliseen taloushallintoon on yleensä tarve kehittää toimintoja ja tehostaa niitä. Laatu paranee, toiminnot ovat tehokkaampia ja uusien toimintojen myötä saadaan kustannussäästöjä. Järjestelmän käyttöönotto tai prosessien kehittäminen liittyy yleensä liiketoiminnan kehittymiseen tai laajenemiseen, jolloin ei voida tai ei ole kannattavaa enää käyttää vanhoja tehottomia järjestelmiä tai toimintatapoja. (Lahti ja Salminen 2014,219.)

Kun nostetaan digitaalisen taloushallinnon käyttöastetta tai otetaan käyttöön kokonaan uusi järjestelmä, huomioidaan samalla, että toimintatavat muuttuvat kokonaan. Vanhat työtehtävät ja rutiinit väistyvät, ja pitää organisoida työvaiheet uudelleen kokonaan. Digitaalisuuden myötä, työtoimia voidaan tehdä maantieteellisesti käytännössä missä vaan. Kehitysprojekti vaatii osapuolilta tiivistä yhteydenpitoa ja työtä, jotta saadaan kaikki pysymään kehityksen mukana. (Lahti ja Salminen 2014,2020)

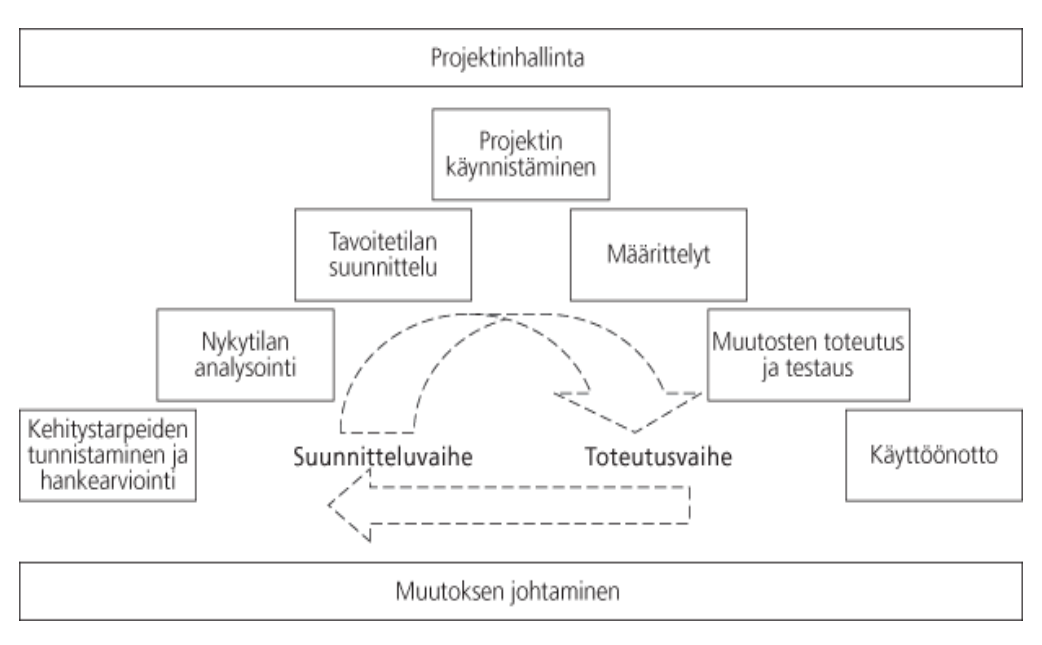

<span id="page-14-0"></span>Kuva 1 Taloushallinnon kehitysprojektin vaiheet.

## 5 KIRJANPITO

Yrityksen kirjanpito koostuu kuluista, tuloista ja yrityksen omaisuudesta, sekä yrityksen varoista veloista. Kirjanpito tuottaa tietoa yrityksen johtoa varten. Aina kustakin tilikaudesta tehdään tilinpäätös, tilikausi kestää 12 kk. Tilinpäätös kertoo varoista ja minkä tuloksen yritys on sillä tilikaudella tehnyt. Tilinpäätös koostuu taseesta, tuloslaskelmasta ja muista liitetiedoista. Kun tilinpäätös on valmis, sen pohjalta jaetaan osingot omistajille ja lasketaan veromaksut. Jos on mikrokokoinen ammatinharjoittaja, tilinpäätös ei ole pakollinen, mutta sitä voidaan tarvita esimerkiksi pankille, rahoitusta hakiessa. (suomen tilitoimiston www-sivut, 2020)

Kirjanpidossa jokaisesta tilitapahtumasta täytyy olla tosite. Tosite ja kirjanpidon merkintä ovat kokonaisuus, josta käy ilmi päivämäärä ja tositteen numero, tapahtuman rahamäärä, alv-kannat ja pääkirjatilin merkintä. (Suomen tilintarkastajien www-sivut, 2020) Tositteita ovat myynti- ja ostolaskut, tiliotteet ja matkalaskut esimerkiksi. Tositteista käy ilmi mitä liiketapahtumissa on tapahtunut. Kirjanpitäjän tehtävä on tositteen perusteella tehdä kirjaus kirjanpitoon. Kirjausten perusteella sitten tehdään tilinpäätös. Liiketapahtumat käsitellään automaattisesti, mutta kirjanpitäjällä täytyy silti olla tietynlainen asiantuntemus esimerkiksi automatisointisääntöjä luodessa tai oikeiden veroratkaisujen tekemisessä. (Taloushallintoliiton www-sivut, 2020)

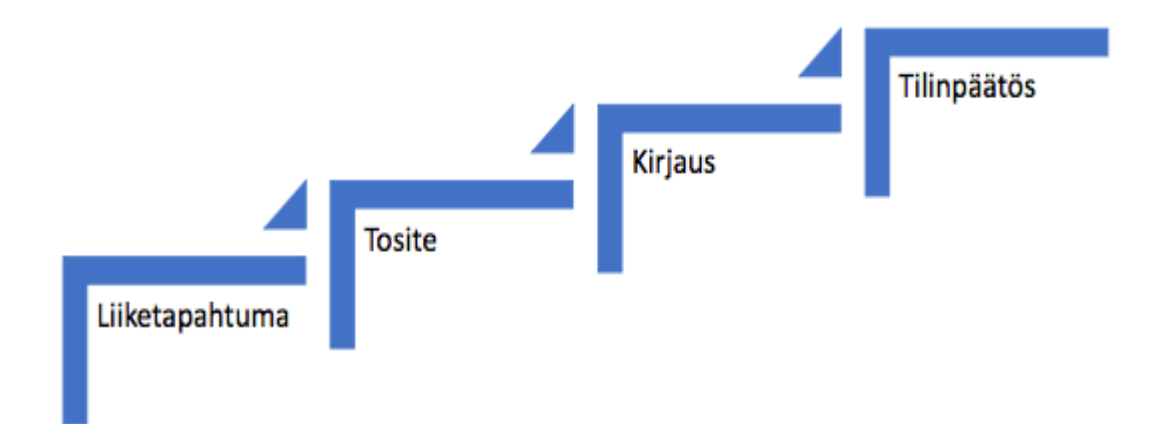

<span id="page-15-0"></span>Kaavio 2 kirjanpidosta. (Taloushallintoliiton www-sivut, 2020)

#### 5.1 Kirjanpidon tarkoitus ja kirjanpitovelvollisuus

Kirjanpidon päätarkoitus on yrityksen toiminnan tuloksen selvittäminen. Omistajat ovat kiinnostuneita jaettavasta voiton määrästä. Kirjanpidolla myös laaditaan mm. verottajalle ja muille viranomaisille ilmoitukset, eli kirjanpito vaikuttaa veromaksuihin ja muihin maksuihin. Kirjanpitolaissa ja -asetuksessa ja yritysmuotoja koskevassa asetuksessa on keskeisimmät säännökset. Kirjanpidon avulla myös pidetään erillään yksityisliikkeen omat tulot ja menot yrityksen rahoista. Kirjanpito tuottaa myös tietoa yrityksen seurantaa ja suunnittelua ja toimintoja varten. (Tomperi 2020)

Kirjanpitolaissa kerrotaan, kenen on velvollisuus pitää kirjanpitoa. Kirjanpitovelvollisuus määräytyy toiminnan laadun ja yrityksen oikeudellisen muodon perusteella. Kirjanpito velvollisia ovat kaikki osakeyhtiöt, kommandiittiyhtiöt, avoimet yhtiöt, osuuskunnat, yhdistykset ja säätiöt, sillä ei ole väliä mitä toimintaa nämä yritykset harjoittavat. Näiden on pidettävä aina kahdenkertaista kirjanpitoa lain mukaan. Kirjanpitovelvollisia ovat myös liikkeen- ja ammatinharjoittajat, mutta heille asetetut vaatimukset ovat kevennettyjä. Ammatinharjoittajien toiminta on yleensä kevyempää ja pärjätään pienillä pääomilla. Kirjanpidosta tulee silti saada tiedot mm. Verohallinnolle. Kalastusta tai maatilataloutta harjoittavan henkilön ei tarvitse tehdä lain mukaista kirjanpitoa, kuitenkin täytyy olla muistissa saadut tulot, jotta voidaan maksaa veroja. (Tomperi, 2020.)

Tilinpäätöksessä koostuu mitä tapahtumia yrityksellä on ollut tilikauden aikana. Tilinpäätöksessä tulee ilmi, kuinka kannattava yritys on ja yrityksen varallisuus. Tilinpäätös koostuu tuloslaskelmasta taseesta ja liitetiedoista. Kannattavuus ilmenee tuloslaskelmasta. Omaisuus ja velat ilmenevät taseesta. Tilinpäätös täytyy tehdä neljän kuukauden sisällä kunkin tilikauden päättyessä. Suurimmalla osalla yrityksistä tilikausi on kalenterivuosi, mutta voi olla myös murrettu tilikausi, jolloin tilikausi loppuu jonain muuna kuin vuoden viimeisenä päivänä. Kirjanpitoa tehdään kuukausittain, joten tietoa saadaan säännöllisesti, miltä tilikausi näyttää. Kun kirjanpitoa tehdään tarkasti pitkin tilikautta, yritys on perillä paljonko veroja pitää maksaa. Tilinpäätös kokoaa menneet tapahtumat, mutta se auttaa myös tulevaa kautta. Se antaa tietoja yrittäjälle millaiset kulut ja tulot ovat olleet. Tilinpäätöstä velvoittavat erilaiset säännökset. Kirjanpitolain mukaan kaikkien kirjanpitovelvollisten pitää tehdä tilinpäätös. Tilinpäätösvelvollisia ei ole hyvin pienet yritykset, joiden päättyvällä tilikaudella liikevaihto on ollut alle 200 000 euroa, tase alle 100 000 euroa tai henkilöstöä on enimmillään kolme. (Ystudion www-sivut, 2020.)

#### <span id="page-16-0"></span>5.2 Kirjanpitoaineiston arkistointi

Materiaalinen säilytysajat vaihtelevat kuudesta kymmeneen vuoteen. Laissa on määritelty säilytysajat erilaisille materiaaleille. Tilikauden aikana kerätyt erilaiset tositteet, eli kuitit, myynti- ja ostolaskut, tiliotteet ja matkalaskut ovat sellaista aineistoja, joita täytyy säilyttää 6 vuotta. 10 vuotta säilytettäviä aineistoja ovat esimerkiksi kirjanpidot (päivä- ja pääkirja), tilinpäätökset, tililuettelot sekä toimintakertomukset. Nämä ovat vähimmäisaikoja, aineistoja voidaan säilyttää pidempäänkin ja niistä voi olla hyötyä vielä pidempienkin aikojen päästä. (E-taskun www-sivut,2020.)

Digitaalisen taloushallinnon periaatteisiin kuuluu, että tositteita voidaan tallentaa, hyväksyä ja täydentää sähköisin toimenpitein. Arkistointi järjestetään myös sähköisesti. Kirjanpitolaissa määritellään vaatimukset arkistoinnista, sen mukaan materiaalit on

mahdollista säilyttää sähköisesti. Myös tasekirja voidaan nykyään arkistoida sekä allekirjoittaa sähköisesti. Kirjanpidon aineiston muuttumattomuus pitää varmistaa ja suljetut kaudet ovat lukittu, ettei niitä voida muuttaa. Sitä ei ole määritelty, missä maantieteellisesti kirjanpitoaineiston täytyy ola, kunhan siihen Suomesta päin päästään helposti ja vaivattomasti käsiksi. Paras hyöty sähköisestä arkistoinnista saadaan, kun käyttäjäoikeudet on laadittu siten, että kukin tietoja tarvitseva taho pääsee itse tietoihin käsiksi vaivattomasti. Sähköisestä arkistoinnista on paljon hyötyä. Tietojen hakeminen on entistä nopeampaa, kun tiedot ovat samassa paikassa ja aina mukana. Sähköinen arkistointi mahdollistaa joustavaa työntekoa. Ei tarvita enää isoja paperiarkistotiloja. Datan läpinäkyvyys lisääntyy ja tiedot ovat hyödynnettävissä, kun tehdään erilaisia raportointeja. Aineisto pysyy myös tallessa eikä katoa. (Kaarlejärvi & Salminen, 2018, 92-93.)

## <span id="page-17-0"></span>6 OHJELMISTON KÄYTTÖÖNOTTO KOHDEYRITYKSESSÄ

Kirjanpito-ohjelma Webwakka on Mtech Digital Solutions Oy:n luoma kirjanpito- ja taloushallinto-ohjelma. Mtech Solutions Oy on vuonna 1986 perustettu maaseutu- ja yritysneuvontaa tarjoava osakeyhtiö. (Finderin www-sivut, 2020) Ohjelmalla onnistuu myynti- ja ostoreskontran tekeminen, laskujen tekeminen ja niiden välittäminen. Palkkojen maksaminen on myös mahdollista, koska tulorekisteri on linkitetty ohjelmistoon. Veroihin liittyvät laskemiset ja ilmoitukset pystytään myös ohjelmalla tekemään. Kuitit ja tiliotteet pystytään pankkiyhteyksien avulla käsittelemään. Webwakka on alun perin suunniteltu maatalousyritysten kirjanpitoon, mutta soveltuu hyvin myös muiden yritysten kirjanpitoon ja taloushallintoon. Ohjelmisto ei ole sidonnainen tiettyyn paikkaan, vaan sitä voi käyttää missä vaan, ja varmuuskopiot luovat turvallisuutta ja tiedot ovat ohjelmistossa turvassa ja reaaliajassa. Ohjelmistoa uudistetaan jatkuvasti, esimerkiksi tänä vuonna on lanseerattu lisäosa wakkakuitti, joka on myös olennainen osa tätä opinnäytetyötä. (minunmaatilani www-sivut, 2020.)

#### <span id="page-18-0"></span>6.1 Wakkakuitti

Wakkakuitti on Webwakka-sovelluksen lisäosa. Mobiilisovellus, jolla pystyy lähettämään yrityksen kuitit suoraan kirjanpitoon. Wakkakuitin eri ominaisuuksia ovat:

- 1. kuittien tallennus automaattisesti
- 2. Kuitilta pystyy suoraan tiliöimään
- 3. Kuittien kuvat pystytään siirtämään ostolaskuihin
- 4. Kuitin pystyy avaamaan ja tulostamaan WebWakasta
- 5. Hinta vuodessa on 74,4 euroa.

Wakkakuitin käyttöönotossa lähdetään liikkeelle tunnusten tilaamisella. Tunnukset Wakkuitti sovellukseen saa tilattua Mtech Digital Solutions Oy:n ohjelmistotuesta. Ohjelmistotuesta lähetetään tunnukset, joilla voidaan kirjautua sovellukseen. Otetaan kuitista kuva, jonka jälkeen se tallennetaan pilvipalveluun, josta sen voi siirtää tositteen liitteeksi kirjanpitoon. Wakkakuitin palveluun voidaan lähettää kuteista kuvia myös sähköpostin välityksellä. Kuitti voidaan lähettää sillä sähköpostilla, joka on merkitty tunnusten tilausvaiheessa sähköpostiksi Wakkakuitti sovellukseen. Kuittien kuvat lähetetään osoitteeseen [kuitti@webwakka.fi.](mailto:kuitti@webwakka.fi) Sähköpostista tulee kuittaus, onko kuiteista kuvat hyväksytty, jolloin niitä pystyy tuomaan webwakkaan wakkakuitista. (Nevavuori sähköposti 11.11.2020.)

Otamme käyttöön Wakkakuitin kohdeyrityksellä, joka tässä tapauksessa on Meggala Oy. Pyrimme tekemään Meggala Oy:n lokakuun 2020 kirjanpidon Wakkakuitti lisäosan avulla. Ladataan älypuhelimeen sovellus ja kirjaudutaan sisään saamillamme tunnuksilla, sovelluksen pystyy lataamaan sovelluskaupasta. Sovelluksessa avautuu ensimmäisenä kamera, jolloin voidaan ottaa kuva kuitista. Kuitista kirjoitetaan lisätiedot; päiväys, kuvaus, ostopaikka, maksutapa ja hinta. Kun kuitti on kuvattu ja siitä on kirjoitettu lisätiedot, se tallennetaan pilvipalveluun. Kirjanpito-ohjelma Webwakan Wakkakuitti näytöllä noudetaan kuitit, jolloin kuittilista päivittyy ja äsken lisäämämme kuitti näkyy. Webwakassa wakkakuitti-näytöllä kuitit ovat oletuksena päivämäärän mukaan järjestyksessä, jolloin niitä on mutkatonta siirtää aikajärjestyksessä suoraan kirjanpitoon. Näytöllä näkyy kuitin kuva, sekä lisätiedot, jotka on syötetty

mobiilisovelluksessa. Tämän jälkeen voidaan myös valita kirjanpitotili, johon kuitti kuuluu.

Alla oleva kuva kuvastaa kuitin kuvauksen jälkeen mobiilisovelluksessa, johon voi syöttää lisätiedot kuitista.

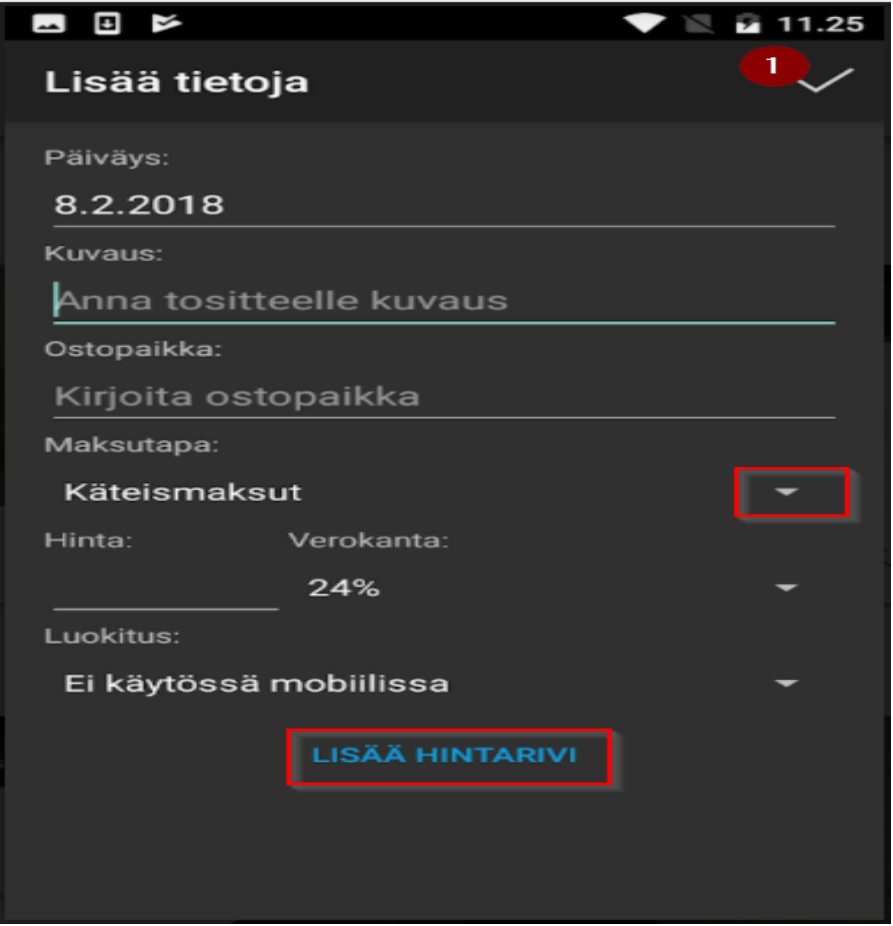

Kuva 2 Wakkakuitin mobiilisovelluksesta. (Webwakan www-sivut, 2020.)

Kuitin siirto kirjanpitoon voidaan tehdä meno- tai tulotositteena. Hinta ja maksupäivä pitää olla merkittynä kuittiin. Webwakan tositeikkunassa näkyvät tositteet, jotka ovat luotu automaattisesti valittujen kuittien lisätiedoista, jotka aiemmin syötimme Wakkakuitti sovelluksessa. Jos Wakkakuitti-näytöllä kuittiin on valittu kirjanpitotili, niin silloin myös tositteessa näkyy vientirivit. Ohjelma lisää tositteelle seuraavan tositenumeron, joka on vapaa, tätä voi myös tarvittaessa vaihtaa. Tässä kohtaa tarkistetaan alustetut tositerivit yksitellen ja katsotaan, onko niissä tarkennettavaa. Sitten ne voi siirtää kirjanpitoon. Seuraavaksi siirrymme takaisin Wakkakuitti näytölle, jolloin kuittien,

jotka siirsimme äsken kirjanpitoon näkyvä tilassa ''siirretty kirjanpitoon'' eivätkä näy enää sähköisten kuittien listassa. Alv muodostuu kirjanpitotilin mukaan.

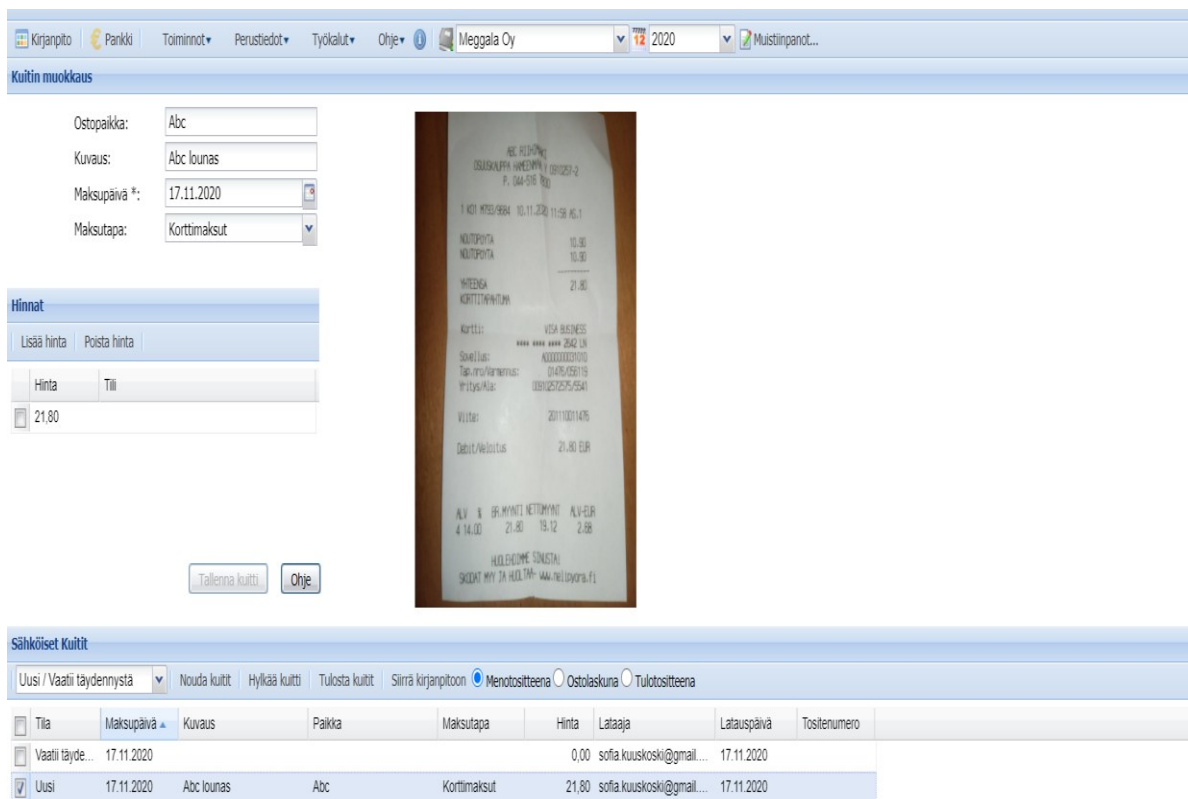

Kuva 3. Webwakan Wakkakuitti-näyttö (Webwakan www-sivut, 2020)

Siirretään kuitti kirjanpitoon ostolaskuna. Ohjelma asettaa kuitin päivämäärän eräpäiväksi ja ostolaskun tila on avoin ja maksutili on se pankkitili, jonka olemme laittaneet ohjelmaan oletustiliksi. Täydennetään laskuun viesti tai viitenumero, asiakas, saajan tilinumero ja selite. Sitten kuitit voidaan siirtää kirjanpitoon.

#### <span id="page-20-0"></span>6.2 Sähköinen tiliote

Sähköisen tiliotteen pystyy tilaamaan pankista konekielisenä suoraan kirjanpito-ohjelmaan, jolloin sitä ei tarvitse erikseen hakea verkkopankista tai paperisena pankista. Haemme myös kohdeyritys Meggala Oy:n sähköisen tiliotteen suoraan kirjanpitoon.

Webwakka-ohjelmassa pystyy luomaan pankkiyhteyden. Valitaan ensimmäisenä pankkiryhmä, johon olemme luomassa yhteyttä, tässä tapauksessa on kyseessä Omasäästöpankki. Pankkiyhteydelle täytyy luoda joku nimi. Siirtoavaimen saa pankilta, joka pitää syöttää ohjelmaan, sitten pitää vielä tunnistautua y-tunnuksella ja salasanalla tietoturvan vuoksi. Valitaan ne pankkitilit, jotka halutaan liittää pankkiyhteyteen. Myöhemmin voidaan käydä muuttamassa tilejä, jos on tarpeen.

Tässä kuvassa Webwakan näkymä pankkiyhteyden kytkennästä.

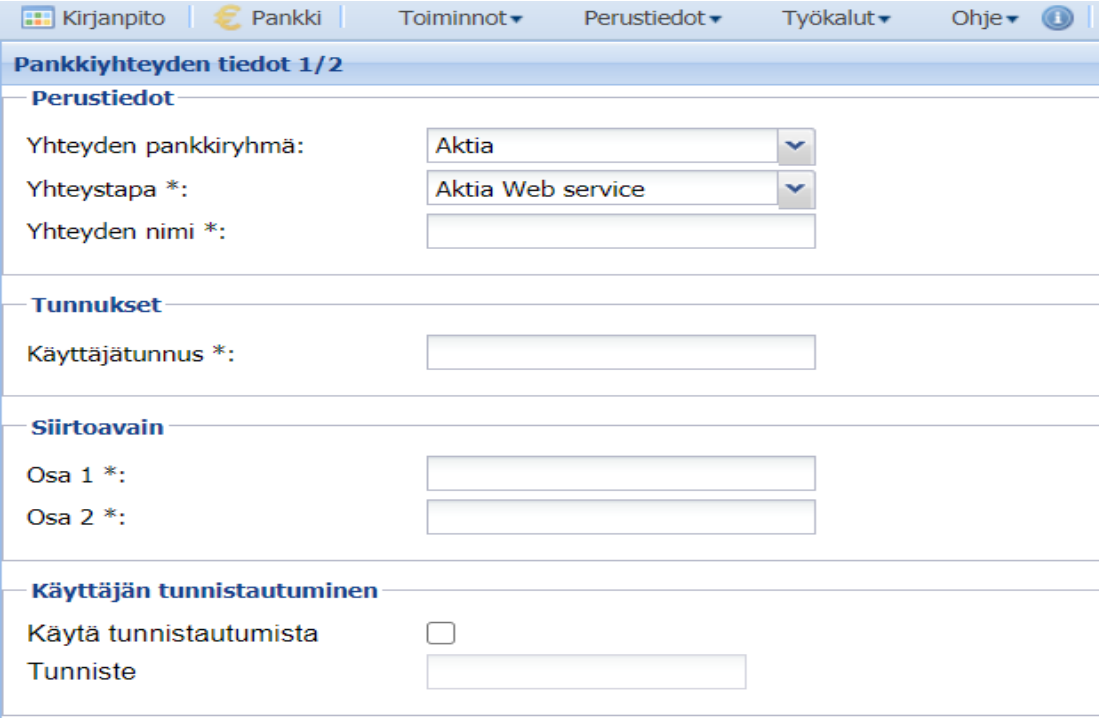

#### <span id="page-21-0"></span>6.3 Yrittäjän haastattelu

Toteutin myös pienimuotoisen haastattelun toimeksiantajayrittäjälle Sofia Latvajärvelle, jotta saadaan näkökulma siitä, miksi Wakkakuitti ja sähköinen tiliote otetaan käyttöön ja miten se helpottaa yrityksen toimintaa käyttöönoton jälkeen. Haastattelu toteutettiin 17.11.2020.

#### **Miten sähköisten palveluiden käyttöönotto vaikuttaa tilitoimiston toimintaan?**

- Tuo tehokkuutta toimintoihin ja helppoutta. Kuitit pysyvät tallessa ja ne ovat helposti löydettävissä tarvittaessa. Kustannussäästöjä tulee, kun ei tarvitse kopioida eikä tulostaa, joten paperia ja mustetta säästyy. Kustannussäästöjä tulee myös, koska toiminnot nopeutuvat.

#### **Miten vaikuttaa tilitoimiston asiakasyrityksiin?**

- Asiakkaat kokevat saavansa hyvää palvelua, kun otetaan uusia toimivia ja helppoja toimintoja käyttöön. Säästää myös asiakkaiden aikaa.

## **Mihin tällä käyttöönotolla pyritään?**

- Helppouteen ja yksinkertaisuuteen. Myös nopeuteen. Jos saan esimerkiksi kaupasta kuitin tai asiakkaalta, voidaan se suoraan laittaa ohjelmaan puhelimella, eikä kuittia tarvitse sen jälkeen säilyttää.

Myöhemmin vielä kysyttiin yrittäjältä mielipidettä, kuinka Wakkakuitti-sovellus on toiminut ja onko se helpottanut tilitoimiston toimintoja, kun Wakkakuitti on ollut vähän aikaa toiminnassa. Haastattelu toteutettiin 4.12.2020

#### **Mitkä ovat kokemuksenne nyt Wakkakuitista?**

- Meggala Oy:n kirjanpito tehtiin Wakkakuittia apuna käyttäen. Wakkakuitin käyttöönotto helpotti huomattavasti tositteiden kirjaamista. Pystyin heti kuitin saatuani laittamaan sen kirjanpitoon, eikä sitä tarvinnut säilyttää enää sen jälkeen. Olen käyttänyt Wakkakuitin asentamisen jälkeen sitä apunani kirjanpidossa joka päivä.

## <span id="page-23-0"></span>7 JOHTOPÄÄTÖKSET JA POHDINTA

Opinnäytetyön tavoite oli saada sähköiset palvelut toimimaan. Tarkemmin sanottuna oli tarkoitus saada kytkettyä sähköinen tiliote ja Wakkakuitti-toiminto Webwakka kirjanpito-ohjelmaan. Sähköisten palveluiden käyttöönotto ei ollut erityisen haastavaa, ja se olisi pystytty toteuttamaan varmasti yrityksessä sisäisestikin, mutta ajallisesti resurssit eivät riittäneet toteutukseen. Saatiin myös ohjeet tehtyä toimeksiantajalle Wakkakuitin käyttöönotosta. Wakkauitti saatiin toimeksiantajan kanssa toimimaan suunniteluussa aikataulussa, ennen joulukuuta. Tilinpäätökset alkavat tammikuussa, joten oli tarkoitus ennen niitä saada ohjelma toimimaan. Saatiin myös laadittua ohjeet ajallaan toimeksiantajan asiakkaille. Nyt toimeksiantajalla on ohjeet Wakkakuitista, miten se saadaan kytkettyä kohta kohdalta. Toimeksiantajalla on myös tieto siitä, että ohjelma toimii, joten voidaan alkaa tarjoamaan ohjelmaa myös muille tilitoimiston asiakkaille ja toimeksiantaja osaa neuvoa asiakkaita käyttöönotossa. Uudella tilikaudella voidaan käyttää jo uutta ohjelmaa.

Aluksi tutustuttiin Webwakka ohjelmaan paikan päällä. Selvitettiin, miten ohjelma toimii ja miten yrityksen sisällä sitä jo käytetään lähtökohtaisesti. Sitten otettiin selvää, mitä toimenpiteitä vaaditaan, että saadaan kytkettyä Wakkakuitti. Tilattiin tunnukset ohjelmistotuesta ja ne tulivat muutamassa päivässä nopealla aikataululla. Sitten ladattiin sovellus ja kirjauduttiin sisään. Tunnukset toimivat ja mobiilisovellus toimi mutkattomasti. Kuitin kuvaaminen oli yksinkertaista ja lisätietojen laittaminen myös. Kuitit tulivat Webwakka-ohjelmistoon tietokoneelle heti reaaliajassa, kun ne oli lähetetty mobiilisovelluksesta. Webwakassa kuittia, joka oli lähetetty aikaisemmin ohjelmaan, pystyi vielä muokkaamaan.

Wakkakuitti on helppokäyttöinen taloushallinnon lisäosa, jota suositellaan kaikille kohdeyritys tilitoimiston asiakkaille. Kun yrittäjä saa kuitin haltuunsa se voidaan kuvata suoraan mobiilisovellukseen tai lähettää sähköpostilla ohjelmaan. Seuraavaksi se riippuu yrittäjistä itsestä, haluavatko he itse ottaa Wakkakuittia käyttöön vai haluavatko he jatkaa perinteisesti tuomalla paperisia kuitteja. Hinta tulee olemaan yrittäjälle 60euroa + alv 24% vuodessa. Hinta on edullinen siihen nähden, kuinka paljon vähemmän työtä ja aikaa kuluu uuden ohjelman käyttöönoton jälkeen.

Yrittäjä on tyytyväinen tulokseen, ja on itse käyttänyt Wakkukuittia Meggala Oy:n kirjanpitoa tehdessä koko ajan. Wakkakuitti sovelluksen asentaminen ja Olen itse tyytyväinen tulokseen, koska toimeksiantaja on tyytyväinen ja tavoitteet saatiin toteutettua.

## LÄHTEET

E-taskun www-sivut 2020 Viitattu 14.11.2020 [https://www.etasku.fi/blogi/yrityksen](https://www.etasku.fi/blogi/yrityksen-kirjanpidon-ja-kuittien-sailytys/)[kirjanpidon-ja-kuittien-sailytys/](https://www.etasku.fi/blogi/yrityksen-kirjanpidon-ja-kuittien-sailytys/)

Finderin www-sivut 2020. Viitattu 21.10.2020 [https://www.finder.fi/Maaseutu-](https://www.finder.fi/Maaseutu-+ja+yritysneuvonta/Mtech+Digital+Solutions+Oy/Vantaa/yhteystiedot/176678) [+ja+yritysneuvonta/Mtech+Digital+Solutions+Oy/Vantaa/yhteystiedot/176678](https://www.finder.fi/Maaseutu-+ja+yritysneuvonta/Mtech+Digital+Solutions+Oy/Vantaa/yhteystiedot/176678)

Fluentprogress www-sivut 2020. Viitattu 26.10.2020 [https://www.fluent](https://www.fluentprogress.fi/blogit/5-vinkkia-tehokkaan-tuotannonsuunnitteluohjelmiston-kayttoonottoon)[progress.fi/blogit/5-vinkkia-tehokkaan-tuotannonsuunnitteluohjelmiston-kayttoonot](https://www.fluentprogress.fi/blogit/5-vinkkia-tehokkaan-tuotannonsuunnitteluohjelmiston-kayttoonottoon)[toon](https://www.fluentprogress.fi/blogit/5-vinkkia-tehokkaan-tuotannonsuunnitteluohjelmiston-kayttoonottoon)

Ilmarinen V., Koskela K., 2015. Digitalisaatio- Yritysjohdon Käsikirja. Helsinki: Alma Talent Oy. Viitattu 22.10.2020. [https://bisneskirjasto-almatalent-fi.lil](https://bisneskirjasto-almatalent-fi.lillukka.samk.fi/teos/IACBGXCTEB#/kohta:DIGITALISAATIO((20)/piste:b155)[lukka.samk.fi/teos/IACBGXCTEB#/kohta:DIGITALISAATIO\(\(20\)/piste:b155](https://bisneskirjasto-almatalent-fi.lillukka.samk.fi/teos/IACBGXCTEB#/kohta:DIGITALISAATIO((20)/piste:b155)

Kaarlejärvi, S. Salminen, T. 2018 Älykäs taloushallinto – Automaation aika. Helsinki: Almatalent. Viitattu 19.11.2020 [https://verkkokirjahylly-almatalent-fi.lil](https://verkkokirjahylly-almatalent-fi.lillukka.samk.fi/teos/BADBEXDTEB#kohta:((c4)lyk((e4)s((20)taloushallinto((20)((2013)((20)Automaation((20)aika/piste:t7)[lukka.samk.fi/teos/BADBEXDTEB#kohta:\(\(c4\)lyk\(\(e4\)s\(\(20\)taloushal](https://verkkokirjahylly-almatalent-fi.lillukka.samk.fi/teos/BADBEXDTEB#kohta:((c4)lyk((e4)s((20)taloushallinto((20)((2013)((20)Automaation((20)aika/piste:t7)[linto\(\(20\)\(\(2013\)\(\(20\)Automaation\(\(20\)aika/piste:t7](https://verkkokirjahylly-almatalent-fi.lillukka.samk.fi/teos/BADBEXDTEB#kohta:((c4)lyk((e4)s((20)taloushallinto((20)((2013)((20)Automaation((20)aika/piste:t7)

Kajanconsulting www-sivut 2020. Viitattu 14.10.2020 [https://kajanusconsul](https://kajanusconsulting.fi/mita-on-digitaalinen-kirjanpito/)[ting.fi/mita-on-digitaalinen-kirjanpito/](https://kajanusconsulting.fi/mita-on-digitaalinen-kirjanpito/)

Lahti S., Salminen T. 2014 Digitaalinen taloushallinto. Helsinki: Sanoma Pro Oy. Viitattu 18.11.2020. [https://verkkokirjahylly-almatalent-fi.lil](https://verkkokirjahylly-almatalent-fi.lillukka.samk.fi/teos/HADBFXJTFF#/kohta:23/piste:b920)[lukka.samk.fi/teos/HADBFXJTFF#/kohta:23/piste:b920](https://verkkokirjahylly-almatalent-fi.lillukka.samk.fi/teos/HADBFXJTFF#/kohta:23/piste:b920)

Lapin amk www-sivut 2020. Viitattu 7.12.2020. [https://www.lapinamk.fi/fi/Opiskeli](https://www.lapinamk.fi/fi/Opiskelijalle/Opinto-opas,-AMK-tutkinto/Opinnaytetyoohje/Opinnaytetyon-toteuttaminen)[jalle/Opinto-opas,-AMK-tutkinto/Opinnaytetyoohje/Opinnaytetyon-toteuttaminen](https://www.lapinamk.fi/fi/Opiskelijalle/Opinto-opas,-AMK-tutkinto/Opinnaytetyoohje/Opinnaytetyon-toteuttaminen)

Minunmaatilani www-sivut, 2020. Viitattu 22.10.2020. [https://www.minunmaati](https://www.minunmaatilani.fi/blogi/ota-taloutta-sarvista-kiinni-webwakalla-maatalouden-kirjanpito-onnistuu-helposti-ja-nopeasti/)[lani.fi/blogi/ota-taloutta-sarvista-kiinni-webwakalla-maatalouden-kirjanpito-onnis](https://www.minunmaatilani.fi/blogi/ota-taloutta-sarvista-kiinni-webwakalla-maatalouden-kirjanpito-onnistuu-helposti-ja-nopeasti/)[tuu-helposti-ja-nopeasti/](https://www.minunmaatilani.fi/blogi/ota-taloutta-sarvista-kiinni-webwakalla-maatalouden-kirjanpito-onnistuu-helposti-ja-nopeasti/)

Mv-Helsingin www-sivut, 2020. Viitattu 19.11.2020 [https://www.mv.hel](https://www.mv.helsinki.fi/home/jmykkane/tutkielma/Tutkimusmenetelmat.html)[sinki.fi/home/jmykkane/tutkielma/Tutkimusmenetelmat.html](https://www.mv.helsinki.fi/home/jmykkane/tutkielma/Tutkimusmenetelmat.html)

Nevavuori, J. Mtech Digital Solutions Oy Wakka tuotepäälikkö. Lähetetty 11.11.2020 klo.18.30. Viitattu 13.11.2020

[Ojasalo, K., Moilanen, T. & Ritalahti J. 2015. Kehittämistyön menetelmät. Helsinki:](https://oysamk-my.sharepoint.com/personal/eeva-leena_forma_samk_fi/_layouts/15/onedrive.aspx?id=%2Fpersonal%2Feeva%2Dleena%5Fforma%5Fsamk%5Ffi%2FDocuments%2F1%20Hallinto%202017%5F%2FA2020%5Fopetuspalvelut%2FOpinn%C3%A4ytety%C3%B6n%20kehitt%C3%A4misryhm%C3%A4%202020%20alkaen%2FOpinn%C3%A4ytety%C3%B6n%20verkkosivulle%20tulevia%20korjauksia%2FTekstiviitteiden%20ja%20l%C3%A4hdeluettelon%20laatiminen%2Epdf&parent=%2Fpersonal%2Feeva%2Dleena%5Fforma%5Fsamk%5Ffi%2FDocuments%2F1%20Hallinto%202017%5F%2FA2020%5Fopetuspalvelut%2FOpinn%C3%A4ytety%C3%B6n%20kehitt%C3%A4misryhm%C3%A4%202020%20alkaen%2FOpinn%C3%A4ytety%C3%B6n%20verkkosivulle%20tulevia%20korjauksia&originalPath=aHR0cHM6Ly9veXNhbWstbXkuc2hhcmVwb2ludC5jb20vOmI6L2cvcGVyc29uYWwvZWV2YS1sZWVuYV9mb3JtYV9zYW1rX2ZpL0VUQjYxZldwdzlCRXRfUzlTNXdOWWZzQkRrbnFSRnZsSmFseEtra1RyQWJyREE_cnRpbWU9aUIzWnE1ZlgxMGc)  [Sanoma Pro Oy](https://oysamk-my.sharepoint.com/personal/eeva-leena_forma_samk_fi/_layouts/15/onedrive.aspx?id=%2Fpersonal%2Feeva%2Dleena%5Fforma%5Fsamk%5Ffi%2FDocuments%2F1%20Hallinto%202017%5F%2FA2020%5Fopetuspalvelut%2FOpinn%C3%A4ytety%C3%B6n%20kehitt%C3%A4misryhm%C3%A4%202020%20alkaen%2FOpinn%C3%A4ytety%C3%B6n%20verkkosivulle%20tulevia%20korjauksia%2FTekstiviitteiden%20ja%20l%C3%A4hdeluettelon%20laatiminen%2Epdf&parent=%2Fpersonal%2Feeva%2Dleena%5Fforma%5Fsamk%5Ffi%2FDocuments%2F1%20Hallinto%202017%5F%2FA2020%5Fopetuspalvelut%2FOpinn%C3%A4ytety%C3%B6n%20kehitt%C3%A4misryhm%C3%A4%202020%20alkaen%2FOpinn%C3%A4ytety%C3%B6n%20verkkosivulle%20tulevia%20korjauksia&originalPath=aHR0cHM6Ly9veXNhbWstbXkuc2hhcmVwb2ludC5jb20vOmI6L2cvcGVyc29uYWwvZWV2YS1sZWVuYV9mb3JtYV9zYW1rX2ZpL0VUQjYxZldwdzlCRXRfUzlTNXdOWWZzQkRrbnFSRnZsSmFseEtra1RyQWJyREE_cnRpbWU9aUIzWnE1ZlgxMGc)

Spoken www-sivut 2020. Viitattu 20.11.2020. [https://spoken.fi/laadullisen-tutkimuk](https://spoken.fi/laadullisen-tutkimuksen-aineistonkeruumenetelmat/)[sen-aineistonkeruumenetelmat/](https://spoken.fi/laadullisen-tutkimuksen-aineistonkeruumenetelmat/)

Taloushallintoliiton www-sivut 2020. Viitattu 14.11.2020. [https://taloushallinto](https://taloushallintoliitto.fi/kirjanpidon-abc)[liitto.fi/kirjanpidon-abc](https://taloushallintoliitto.fi/kirjanpidon-abc)

Talousverkon www-sivut 2020. Viitattu 15.11.2020. [https://www.talous](https://www.talousverkko.fi/sahkoisen-taloushallinnon-hyodyt/)[verkko.fi/sahkoisen-taloushallinnon-hyodyt/](https://www.talousverkko.fi/sahkoisen-taloushallinnon-hyodyt/)

Talousverkon www-sivut 2020) Viitattu 4.12.2020. [https://www.talous](https://www.talousverkko.fi/mita-on-sahkoinen-taloushallinto/)[verkko.fi/mita-on-sahkoinen-taloushallinto/](https://www.talousverkko.fi/mita-on-sahkoinen-taloushallinto/)

Thl www-sivut 2020. Viitattu 21.10.2020. [https://thl.fi/fi/web/infektiotaudit-ja-roko](https://thl.fi/fi/web/infektiotaudit-ja-rokotukset/ajankohtaista/ajankohtaista-koronaviruksesta-covid-19/materiaalipankki-koronaviruksesta/koronavirus-selkokielella)[tukset/ajankohtaista/ajankohtaista-koronaviruksesta-covid-19/materiaalipankki-ko](https://thl.fi/fi/web/infektiotaudit-ja-rokotukset/ajankohtaista/ajankohtaista-koronaviruksesta-covid-19/materiaalipankki-koronaviruksesta/koronavirus-selkokielella)[ronaviruksesta/koronavirus-selkokielella](https://thl.fi/fi/web/infektiotaudit-ja-rokotukset/ajankohtaista/ajankohtaista-koronaviruksesta-covid-19/materiaalipankki-koronaviruksesta/koronavirus-selkokielella)

Tomperi, S. 2020. Käytännön kirjanpito. Helsinki: Edita Puplishing Oy. Viitattu 20.10.2020. <https://www.ellibslibrary.com/reader/9789513778279>

Wiki.Metropolia www-sivut, 2020. Viitattu 7.12.2020. [https://wiki.metropolia.fi/pa](https://wiki.metropolia.fi/pages/viewpage.action?pageId=57182852)[ges/viewpage.action?pageId=57182852](https://wiki.metropolia.fi/pages/viewpage.action?pageId=57182852)

Y-studion www-sivut 2020. Viitattu 13.11.2020 [https://y-studio.fi/yrityksen-alku/ta](https://y-studio.fi/yrityksen-alku/talous/mita-tilinpaatos-tarkoittaa-ja-miten-sita-tulkitaan-tassa-vastaukset/)[lous/mita-tilinpaatos-tarkoittaa-ja-miten-sita-tulkitaan-tassa-vastaukset/](https://y-studio.fi/yrityksen-alku/talous/mita-tilinpaatos-tarkoittaa-ja-miten-sita-tulkitaan-tassa-vastaukset/)

## **Ohjeet Webwakan wakkakuitin käyttöönotosta**

Nämä ohjeet kertovat miten Wakkakuitti asennetaan ja miten sitä käytetään. Näitä ohjeita voidaan jatkossa hyödyntää, kun halutaan kytkeä tilitoimiston asiakkaalle wakkakuitti toiminto. Wakkauitti on helppokäyttöinen sovellus, jolla pystyy tallentamaan kuitin heti sen saatua. Wakkakuitti maksaa vuodessa 60€ + alv 24%.

## **Wakkakuitin käyttöönotto**

- 1. Wakkakuittipalvelun tilaaminen.
	- a. käyttäjätunnus ja salasana tulevat Mtech Digital Solutions Oy:n ohjelmistotuesta.
	- b. Laitetaan tukeen viestiä, että halutaan ottaa käyttöön Wakkakuitti ja he lähettävät tunnukset.
- 2. Mobiilisovelluksen asentaminen.
	- a. Sovellus löytyy nimellä WakkaKuitti Play-kaupasta tai Appstoresta.
	- b. Mobiilisovellukseen kirjaudutaan tunnuksilla, jotka Mtech Digital Solutions on lähettänyt
- 3. Kuitista kuva
	- a. Otetaan kuitista kuva, jos kuva on hyvä, se hyväksytään, mutta jos ei pystytään ottamaan uusi kuva.
	- b. Esikatselutilassa painamalla kynän kuvaa, päästään lisäämään tiedot kuitille. Tietoja voi lisätä myöhemmin vielä Webwakka-ohjelmassa.
	- c. Kun kuitin kuva ja tiedot ovat oikein, painetaan valmis ja lähetetään kuitti Webwakkaan.
- 4. Kuitti Webwakassa
	- a. Kirjaudutaan Webwakkaan -> Toiminnot-> Wakkakuitti.
	- b. Wakkakuitti-näytöllä näkyy lähetetyt kuitit, joita pystytään vielä muokkaamaan.
	- c. Kun kuitit ovat valmiit siirretään ne kirjanpitoon.
- 5. Sähköpostilla
- a. Jos kuitti on sähköpostissa, sen pystyy lähettämään sillä sähköpostilla, jolla on luotu tunnukset.
- b. Lähetetään kuitti sähköpostiin [kuitti@webwakka.fi](mailto:kuitti@webwakka.fi)
- c. Kuitti lähtee suoraan sähköpostista Webwakka-ohjelmaan, jos sen tiedostomuoto on oikea ja tiedosto ei ole liian iso.

## **Pankkiyhteys**

Lisäksi vielä lyhyet ohjeet, mitä tulee tehdä, jos haluaa tilata konekielisen tiliotteen kirjanpitoon

- 1. Kirjanpito Pankkiyhteydet Luodaan uusi pankkiyhteys
- 2. Valitaan ensimmäisenä pankkiryhmä, johon olemme luomassa yhteyttä, Pankkiyhteydelle täytyy luoda nimi (voi keksiä itse).
- 3. Siirtoavaimen saa pankilta, joka pitää syöttää ohjelmaan, sitten pitää vielä tunnistautua y-tunnuksella tai henkilötunnuksella ja salasanalla tietoturvan vuoksi.
- 4. Valitaan ne pankkitilit, jotka halutaan liittää pankkiyhteyteen. Myöhemmin voidaan käydä muuttamassa tilejä, jos on tarpeen.